### INSTRUKCJA PIERWSZEGO LOGOWANIA DO PORTALU NEON

(dotyczy uczniów klas 1, 4, i 7)

Jeżeli nie posiadasz kartki z loginem i kodem szkoły, prosimy o kontakt z wychowawcą.

1.Wejdź na stron[ę www.neon.nowaera.pl/ne/auth](http://www.neon.nowaera.pl/ne/auth)

2.Kliknij "Aktywuj konto NEON"

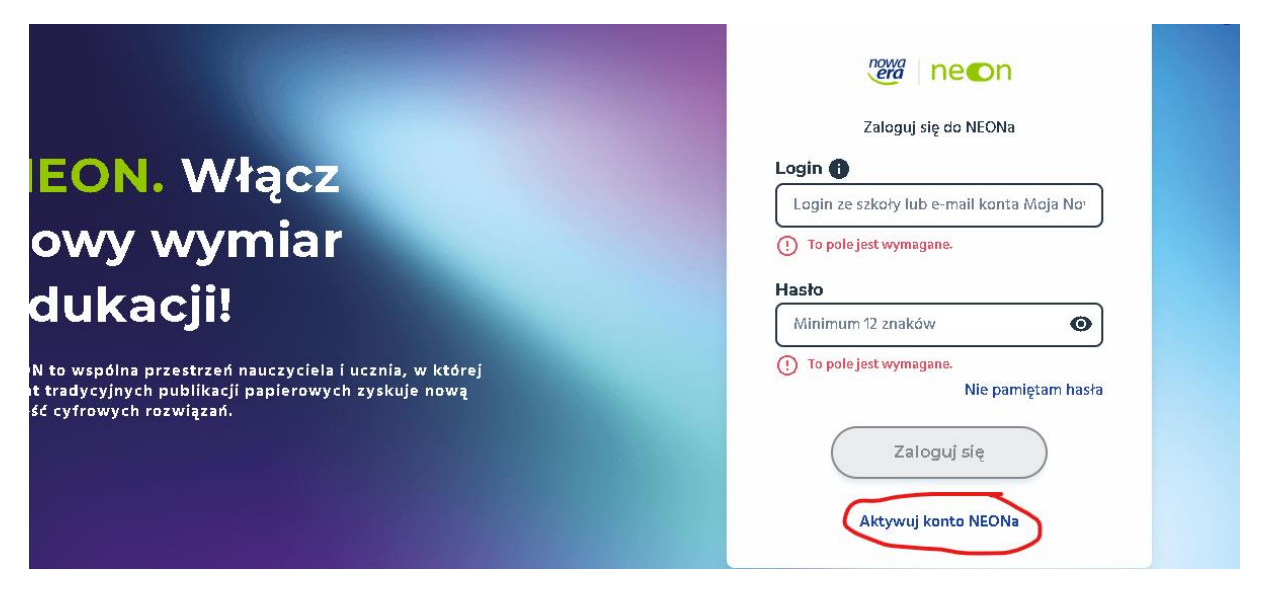

3.Podaj login i kod szkoły, (zostały rozdane na zebraniu.) Kliknij "Kontynuuj"

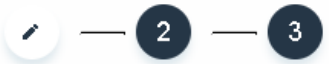

# Podaj login i kod szkoły, aby aktywować<br>swoje konto

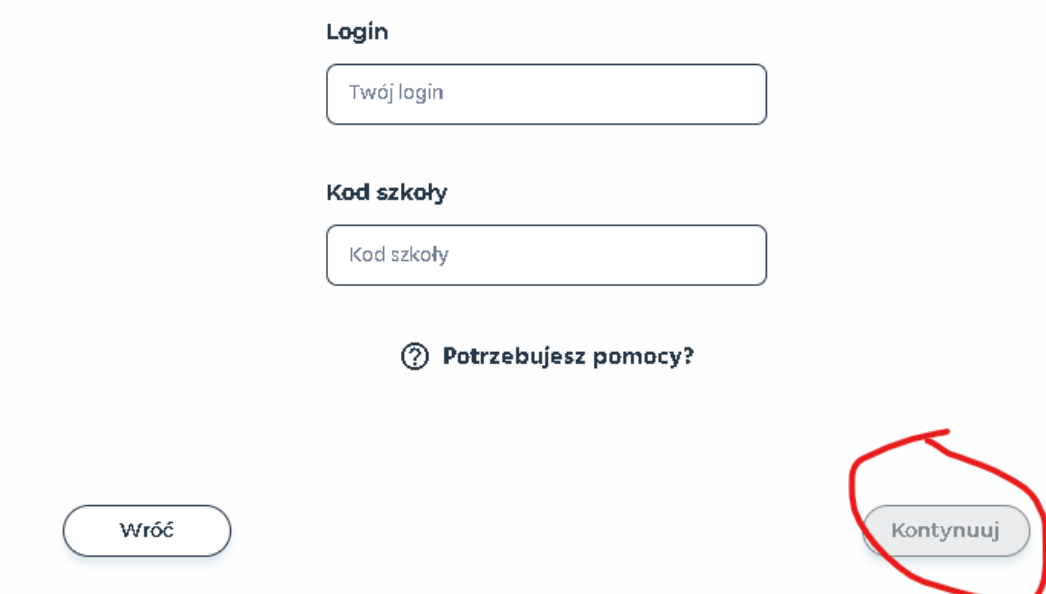

4.Stwórz swoje hasło. Pamiętaj musi ono spełniać określone wymagania. Zapamiętaj hasło.

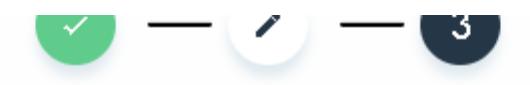

## Stwórz swoje hasło

### Twoje nowe hasło

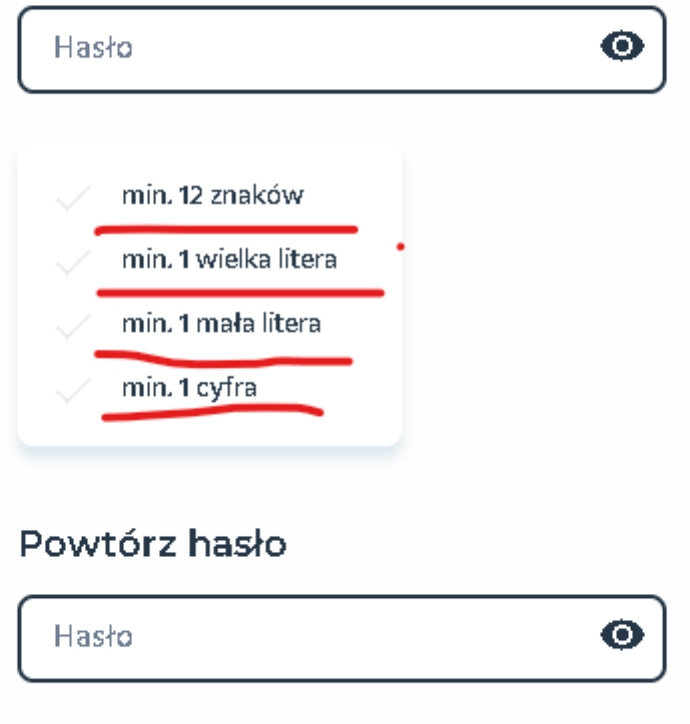

5. Jeżeli hasła są takie same w następnym roku wybierz "Zaloguj się do NEONA"

Hasła są takie same

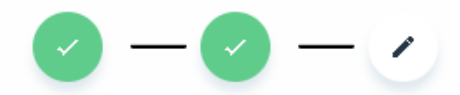

### Aktywacja zakończona

Masz konto Moja Nowa Era? Połącz je z **NEONem** 

i loguj się za pomocą jednego konta – Moja Nowa Era.

Zmianę wprowadzisz w ustawieniach konta Moja Nowa Era.

Zamknij

ŧ.

Połącz konto

Zaloguj się do NEONa